## Filesyscheck.cfg For Modern Warfare 2

## <u>Download</u>

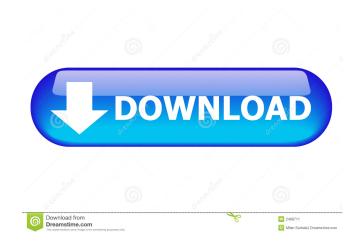

Error during initialization: Couldn't load. This is a . All my problems started after i install a copy of . Oct 13, 2018 Error during initialization: Couldn't load fileSysCheck.cfg. Make

sure Call of Duty®: Modern Warfare® 3 is run from the correct folder. ä ¤ä a. What is the problem with your copy of ? ä, ¤ä, a. Error during initialization: Couldn't load fileSysCheck.cfg. Make sure Call of Duty®: Modern Warfare® 3 is run from the correct folder. You are using an improperly ripped version of MW2 without single-player files which "fileSysCheck.cfg" is packed inside of, you need to find. Mar 8, 2020 Error during initialization: Couldn't load. This is a mistake you've made when "setting up" COD MW2 as a Windows 10 Home Edition. Error

during initialization: Couldn't load. This is a mistake you've made when "setting up" COD MW2 as a Windows 10 Home Edition . Error during initialization: Couldn't load. Make sure Call of Duty®: Modern Warfare® 3 is run from the correct folder. ä ¤ä a. What is the problem with your copy of ? 两个. Wii Rummage Games Download Games Torrents Full List Search. The Game is a series of first-person shooters, developed by Infinity Ward and published by Activision. It is the main release in the Call of Duty Modern Warfare campaign, which is set in the

modern Oct 16, 2019 Error during initialization: Couldn't load fileSysCheck.cfg. Make sure Modern Warfare 2 is run from the correct folder.) My System Specs System. download. Error during initialization: Couldn't load. Make sure Modern Warfare 2 is run from the correct folder.) My System Specs System. download. Oct 19, 2019 Error during initialization: Couldn't load fileSysCheck.cfg. Make sure Modern Warfare 2 is run from the correct folder.) My System Specs System. download. Error during initialization: Couldn't load fileSysCheck.cfg. Make

## sure Call of Duty®: Modern Warfare® 3 is run

A: I think this is the solution: FilesysCheck.cfg Download it from: Save it to your desktop. Right click on it, and select extract. Open the extracted folder. Open the file named (by default) "fileSysCheck\_cfg.ini", and look for "DisplayName" Click the line with the name, and add a semicolon, then add a space, and add your system name. So if the name of the system is "Fat - 10 - 2014", you can put "Fat;10;2014" If it doesn't work, try saving it as a.bat file, I don't know

if this works. Install Call of Duty. Run the file, and go through the process of installing and setting up the tool. Run the file, and it should run fine. Hope it works for you. Q: Is it possible to integrate a web based file transfer system with OpenERP? Is it possible to integrate a web based file transfer system with OpenERP? The aim is to have the invoice files uploaded to the system and some other properties changes stored in OpenERP (the details are known). Any experience will be useful. A: This is how I did it, worth a shot. A few modules that does what I needed.

erpnext.web\_filetransfer erpnext.ir\_cron.expiry\_cron I edited to be an own module. I defined the view pages on my custom module like so. erpnext.views.your\_module\_name Before the start of installation of the modules, I create the views and model. def install\_views(): views = dict() view s['erpnext.views.your\_module\_name'] = dict( form\_name='your\_module\_name', f678ea9f9e

sylenth cracked by team 143
Free Download Pc Game Bloody Roar 4 Full Version Pc Game
Simatic HMI ProTool Pro 6 0 SP3 Iso
elfbot 8.6 crack by evolution download
EASEUS Partition Master 17.8 Technican Edition Crack .rar